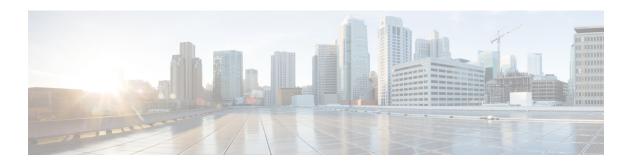

# **Mobility Commands**

- mobility anchor, page 2
- wireless mobility, page 4
- wireless mobility controller, page 5
- wireless mobility controller (ip\_address), page 7
- wireless mobility group keepalive, page 8
- wireless mobility group member ip, page 9
- wireless mobility group name, page 10
- show wireless mobility, page 11
- clear wireless mobility statistics, page 12

## mobility anchor

To configure mobility sticky anchoring, use the **mobility anchor sticky** command. To disable the sticky anchoring, use the **no** form of the command.

To configure guest anchoring, use the **mobility anchor** *ip-address* command.

To delete the guest anchor, use the **no** form of the command.

To configure the device as an auto-anchor, use the **mobility anchor** command.

mobility anchor {ip-address| sticky}
no mobility anchor {ip-address| sticky}

## **Syntax Description**

| sticky     | The client is anchored to the first switch that it associates.                       |  |
|------------|--------------------------------------------------------------------------------------|--|
|            | <b>Note</b> This command is by default enabled and ensures low roaming latency. This |  |
|            | ensures that the point of presence for the client does not change when the client    |  |
|            | joins the mobility domain and roams within the domain.                               |  |
| ip-address | Configures the IP address for the guest anchor switch to this WLAN.                  |  |

#### **Command Default**

Sticky configuration is enabled by default.

## **Command Modes**

WLAN Configuration

## **Command History**

| Release            | Modification                 |
|--------------------|------------------------------|
| Cisco IOS XE 3.3SE | This command was introduced. |

### **Usage Guidelines**

- The wlan\_id or guest\_lan\_id must exist and be disabled.
- Auto-anchor mobility is enabled for the WLAN or wired guest LAN when you configure the first mobility anchor.
- Deleting the last anchor disables the auto-anchor mobility feature and resumes normal mobility for new associations.
- Mobility uses the following ports, that are allowed through the firewall:
  - · 16666
  - · 16667
  - · 16668

## **Examples**

This example shows how to enable the sticky mobility anchor: Switch(config-wlan) # mobility anchor sticky

This example shows how to configure guest anchoring: Switch(config-wlan) # mobility anchor 209.165.200.224

This example shows how to configure the device as an auto-anchor: Switch(config-wlan) # mobility anchor

# wireless mobility

To configure the interswitch mobility manager, use the wireless mobility command.

wireless mobility {dscp value }

**Syntax Description** 

**dscp** *value* Configures the Mobility interswitch DSCP value.

**Command Default** The default DSCP value is 48.

**Command Modes** Global Configuration

**Command History** 

| Release            | Modification                 |
|--------------------|------------------------------|
| Cisco IOS XE 3.3SE | This command was introduced. |

## **Examples**

This example shoes how to configure mobility interswitch DSCP with an value of 20:

Switch(config)# wireless mobility dscp 20

# wireless mobility controller

To configure mobility controller settings, use the **wireless mobility controller** command. To remove a mobility controller settings, use the **no** form of the command.

wireless mobility controller peer-group peer-group-name [bidge-domain-id id | member ip ip-address [public-ip | public-ip-address ] multicast ip multicast-address ]

**nowireless mobility controller peer-group** *peer-group-name* [ **bidge-domain-id** *id* | **member ip** *ip-address* [ **public-ip** | *public-ip-address* | | **multicast ip** *multicast-address* ]

## **Syntax Description**

| peer-group peer-group-name     | Creates a mobility peer group.                                                                                     |
|--------------------------------|----------------------------------------------------------------------------------------------------|
| bidge-domain-id id             | Configures bridge domain ID for the mobility peer group.                                                           |
| member ip ip-address public-ip | Adds or deletes a peer group member.                                                                               |
| public-ip-address              | <b>Note</b> The <b>public-ip</b> <i>public-ip-address</i> is optional and is only when the mobility peer is NATed. |
| multicast ip multicast-address | Configures multicast settings of a peer group.                                                                     |

### **Command Default**

None.

#### **Command Modes**

Global Configuration.

## **Command History**

| Release            | Modification                 |
|--------------------|------------------------------|
| Cisco IOS XE 3.3SE | This command was introduced. |

## **Usage Guidelines**

In the Converged Access solution, WLANs are mapped to VLANs, and VLANs are usually mapped to subnets. For seamless roaming, the same VLAN configured on two controllers is expected to be mapped to the same subnet. This identical mapping from one controller to the next is important for roaming, because the controllers taking care of the roaming event need to determine if they need:

- To address a Layer 2 roaming event (when WLAN to VLAN and subnet mapping are identical on the anchor and the foreign controller), or
- a Layer 3 roaming event (when WLAN to VLAN and subnet mapping are different between the anchor and the foreign controller).

This determination is made by comparing the WLAN SSID string and the VLAN ID between controllers. In cases where the WLAN SSID and VLAN ID are identical, the expectation is that the subnet associated to the VLAN is identical as well.

There may be cases where this mapping is not identical. For example, suppose that WLAN1 on controller 1 is mapped to VLAN 14, and that VLAN 14 on controller1 is mapped to the subnet 10.10.14.0/24. Also suppose that WLAN 1 on controller2 is mapped to VLAN 14, but that VLAN 14 on controller2 is mapped to this subnet 172.31.24.0/24. Controllers 1 and 2 will compare WLAN1 and the associated VLAN and conclude that they are addressing a Layer 2 roaming event, whereas the roaming even is Layer 3, as VLAN 14 does not have the same Layer 3 significance on both controllers.

When this disconnect between VLANs and their associated subnet occurs, you may want to configure your Converged Access controllers for different bridge domain IDs. Two controllers in the same bridge domain ID are expected to have the same VLAN to subnet mapping. We recommend that you configure the same bridge domain ID on all controllers that share the same VLAN to subnet mapping, and between which roaming is expected.

**Examples** This example shows how to configure a switch bridge domain ID.

Switch (config) # wireless mobility controller peer-group SPG1 bridge-domain-id 111

**Examples** This example shows how to create and configure a switch peer group with a bridge ID of 111:

Switch (config) # controller peer-group TestDocPeerGroup bridge-domain-id 111

**Examples** This example shows how to disable a switch peer group with a bridge ID of 111:

Switch(config) # no controller peer-group TestDocPeerGroup bridge-domain-id 111

**Examples** This examples shows the configuration for a NATed member (the IP 172.19.13.15 is outside the NAT):

 $\textbf{Switch (config)} \ \# \ \textbf{wireless mobility group ip 1.4.91.2 public-ip 172.19.13.15}$ 

**Examples** This examples shows the configuration of a member when it is not NATed (the IP 1.4.91.2 is inside the NAT):

Switch (config) # wireless mobility group ip 1.4.91.2

# wireless mobility controller (ip\_address)

To configure the mobility controller, use the wireless mobility controller command.

To delete the mobility controllers IP address, use the **no wirelessmobility controller** ip-address

wireless mobility controller [ip ip-address [public-ip public-ip-address]] no wireless mobility controllerip ip-address

## **Syntax Description**

| ip ip-address               | IP address of mobility controller. |
|-----------------------------|------------------------------------|
| public-ip public-ip-address |                                    |

### **Command Default**

None.

### **Command Modes**

Global Configuration.

### **Command History**

| Release            | Modification                 |
|--------------------|------------------------------|
| Cisco IOS XE 3.3SE | This command was introduced. |

## **Usage Guidelines**

This command is valid only for the converged access switch.

The NAted address is used to establish communication, and the configured Wireless Management interface is used to identify the peer controller during the CAPWAP exchanges.

#### **Examples**

This examples shows how the controller communicates with the wireless management interface: Switch (config) # wireless mobility controller peer-group SPG1 member ip 10.10.20.6

## **Examples**

This examples shows how to add a NAT option along with the wireless managed interface, when the target controller uses NAT:

Switch (config) # wireless mobility controller peer-group SPG1 member ip 10.10.20.6 public-ip 10.21.21.2

# wireless mobility group keepalive

To configure the mobility group parameter and keep alive its ping parameters, use the **wireless mobility group keepalive** command. To remove a mobility group parameter, use the **no** form of the command.

wireless mobility group keepalive {count number| interval interval}
no wireless mobility group keepalive {count number| interval interval}

## **Syntax Description**

| count number      | Number of times that a ping request is sent to a mobility group member before the member is considered unreachable. The range is from 3 to 20. The default is 3. |
|-------------------|----------------------------------------------------------------------------------------------------|
| interval interval | Interval of time between each ping request sent to a mobility group member. The range is from 1 to 30 seconds. The default value is 10 seconds.                  |

## **Command Default**

3 seconds for count and 10 seconds for interval.

#### **Command Modes**

Global Configuration.

### **Command History**

| Release            | Modification                 |
|--------------------|------------------------------|
| Cisco IOS XE 3.3SE | This command was introduced. |

## **Usage Guidelines**

The default values for *interval* is ten seconds and the default for *retries* is set to three.

## **Examples**

This example shows how to specify the amount of time between each ping request sent to a mobility group member to 10 seconds:

Switch(config) # wireless mobility group keepalive count 10

# wireless mobility group member ip

To add or delete users from mobility group member list, use the **wireless mobility group member ip** command. To remove a member from the mobility group, use the **no** form of the command.

wireless mobility group member ip *ip-address* [public-ip public-ip-address ] [group group-name ] no wireless mobility group member ip *ip-address* 

## **Syntax Description**

| ip-address                  | The IP                                                                                                    | address of the member controller.                                                                                                    |
|-----------------------------|----------------------------------------------------------------------------------------------------|----------------------------------------------------------------------------------------------------|
| public-ip public-ip-address | (Optio                                                                                                    | nal) Member controller public IP address.  This command is used only when the member is behind a NAT.  Only static IP NAT is supported. |
| group group-name            | (Optional) Member controller group name.  Note This command is used only when the member added in not in the same group as the local mobility controller. |                                                                                                    |

#### **Command Default**

None.

### **Command Modes**

Global Configuration.

## **Command History**

| Release            | Modification                 |
|--------------------|------------------------------|
| Cisco IOS XE 3.3SE | This command was introduced. |

## **Usage Guidelines**

The mobility group is used when there is more than one Mobility Controller (MC) in a given deployment. The mobility group can be assigned with a name or it can use the default group name. The mobility group members need to be configured on all the members of the group to roam within the group.

## **Examples**

This example shows how to add a member in a mobility group:

Switch (config) # mobility group member ip 10.104.171.101 group TestDocGroup

# wireless mobility group name

To configure he mobility domain name, use the **wireless mobility group name** command. To remove the mobility domain name, use the **no** form of the command.

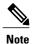

If you are configuring the mobility group in a network where network address translation (NAT) is enabled, enter the IP address that is sent to the controller from the NAT device rather than the controller's management interface IP address. Otherwise, mobility will fail among controllers in the mobility group.

wireless mobility group name domain-name no wireless mobility group name

## **Syntax Description**

| domain-name | Creates a mobility group by entering this command. The domain name can be |
|-------------|---------------------------------------------------------------------------|
|             | up to 31 case-sensitive characters.                                       |

Command Default

Default.

## **Command Modes**

Global Configuration.

## **Command History**

| Release            | Modification                 |
|--------------------|------------------------------|
| Cisco IOS XE 3.3SE | This command was introduced. |

## **Examples**

This example shows how to configure a mobility domain name lab1:

Switch(config) # mobility group domain lab1

# show wireless mobility

To view the wireless mobility summary, use the **show wireless mobility** command.

show wireless mobility { agent mobility-agent-ip client summary |ap-list ip-address ip-address| controller client summary|dtls connections|statistics summary}

## **Syntax Description**

| agent mobility-agent-ip client summary | Shows the active clients on a mobility agent.            |
|----------------------------------------|----------------------------------------------------------|
| ap-list ip-address ip-address          | Shows the list of Cisco APs known to the mobility group. |
| controller client summary              | Shows the active clients in the subdomain.               |
| dtls connections                       | Shows the DTLS server status.                            |
| statistics                             | Shows the statistics for the Mobility manager.           |
| summary                                | Shows the summary of the mobility manager.               |

### **Command Default**

None

### **Command Modes**

Global Configuration

## **Command History**

| Release            | Modification                 |
|--------------------|------------------------------|
| Cisco IOS XE 3.3SE | This command was introduced. |

## **Examples**

This example shows how to display a summary of the mobility manager:

Switch (config) # show wireless mobility ap-list

| AP name     | AP radio MAC   | Controller IP | Learnt from |
|-------------|----------------|---------------|-------------|
| TSIM AP-101 | 0000.2000.6600 | 9.9.9.2       | Self        |
| TSIM AP-102 | 0000.2000.6700 | 9.9.9.2       | Self        |
| TSIM AP-103 | 0000.2000.6800 | 9.9.9.2       | Self        |
| TSIM AP-400 | 0000.2001.9100 | 9.9.9.2       | Self        |
| TSIM AP-402 | 0000.2001.9300 | 9.9.9.2       | Self        |
| TSIM AP-403 | 0000.2001.9400 | 9.9.9.2       | Self        |
| TSIM AP-406 | 0000.2001.9700 | 9.9.9.2       | Self        |
| TSIM AP-407 | 0000.2001.9800 | 9.9.9.2       | Self        |
| TSIM AP-409 | 0000.2001.9a00 | 9.9.9.2       | Self        |

# clear wireless mobility statistics

To clear wireless statistics, use the **clear wireless mobility statistics** command.

clear wireless mobility statistics

**Command Default** 

None

**Command Modes** 

Privileged EXEC

**Command History** 

| Release            | Modification                 |
|--------------------|------------------------------|
| Cisco IOS XE 3.3SE | This command was introduced. |

**Usage Guidelines** 

You can clear all the information by using the clear wireless mobility statistics command.

**Examples** 

This example shows how to clear wireless mobility statistics:

Switch (config) # clear wireless mobility statistics